# **Etichette in bobina Come preparare gli esecutivi di stampa.**

Per la preparazione degli esecutivi di stampa consulta sempre le istruzioni complete nella sezione FILE DI STAMPA del nostro sito.

Di seguito riportiamo alcune indicazioni dettagliate utili per la preparazione dei file corretti per le ETICHETTE IN BOBINA.

## **Formati compatibili**

Vengono accettati file in formato: **PDF (consigliato)** ed EPS. **Non vengono accettati i file sorgente di InDesign e file con testi non convertiti in tracciato.**

## **Risoluzione dei file**

I file devono avere una risoluzione di **300 dpi** (dots per inch/punti per pollice).

## **Formato dei testi**

La **dimensione minima dei testi è di 2,12 mm (6 pt)**, non si assicura la buona leggibilità per testi di corpo inferiore. **Tutti i testi devono essere convertiti in tracciati.** (Non si accettano font da installare).

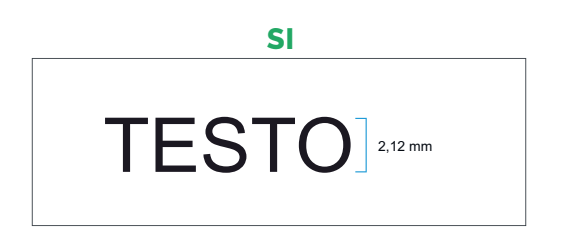

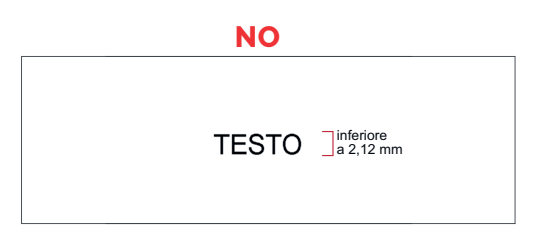

## **Impostazione dei colori**

#### **Tutti i file devono essere salvati in QUADRICROMIA (CMYK)**.

I file in RGB o con colori Pantone verranno automaticamente convertiti in quadricromia.

Nel caso venissero indicati dei colori Pantone nelle note dell'ordine, tale informazione verrà presa in considerazione come riferimento indicativo, in fase di lavorazione i file verranno comunque convertiti in quadricromia. In base al tipo di supporto scelto, a causa della composizione del materiale, o delle lavorazioni selezionate, i colori potranno apparire in modo leggermente diverso.

### **Sovrastampa**

Verificare sempre che all'interno del file non siano presenti anteprime di sovrastampa che potrebbero far saltare alcuni elementi grafici.

## **Abbondanza**

**Tutti i file devono avere un'abbondanza di 2 mm per lato**. Il file deve essere in scala 1:1. Il documento dovrà avere le dimensioni della grafica compresa di abbondanza.

## **Sagomatura**

In fase d'ordine è possibile selezionare l'opzione "Sagomatura".

Questa voce va selezionata nel caso si sia scelto di acquistare etichette con formato personalizzato (non predefinito). La selezione di questa voce implica l'obbligatorietà ad inserire all'interno del file il tracciato vettoriale di sagomatura, creato come indicato nel punto seguente di queste istruzioni.

## **Impaginazione delle etichette in bobina**

La bobina ha altezza totale di 33 cm, in fase di ordine è possibile scegliere come suddividerla (da 1 a 6 bobine). Il sistema cancolerà automaticamente il numero di pose e la distribuzione sulle bobine scelte.

### **Creazione dei tracciati di taglio e sagomatura**

All'interno del file deve essere sempre presente un tracciato vettoriale creato con Illustrator che indichi il taglio dell'etichetta.

Nel caso di formati predefiniti **si consiglia di scaricare sempre il template disponibile nel sito**.

Il tracciato deve essere presente anche in caso di forme semplici come quadrati o rettangoli, cerchi o ovali. Per salvare nel modo corretto il file il tracciato dovrà avere le seguenti carattestiche:

- essere di un campione colore TINTA PIATTA, magenta 100% (0/100/0/0)
- trovarsi SU UN LIVELLO SEPARATO RISPETTO ALLA GRAFICA nominato "fustella";

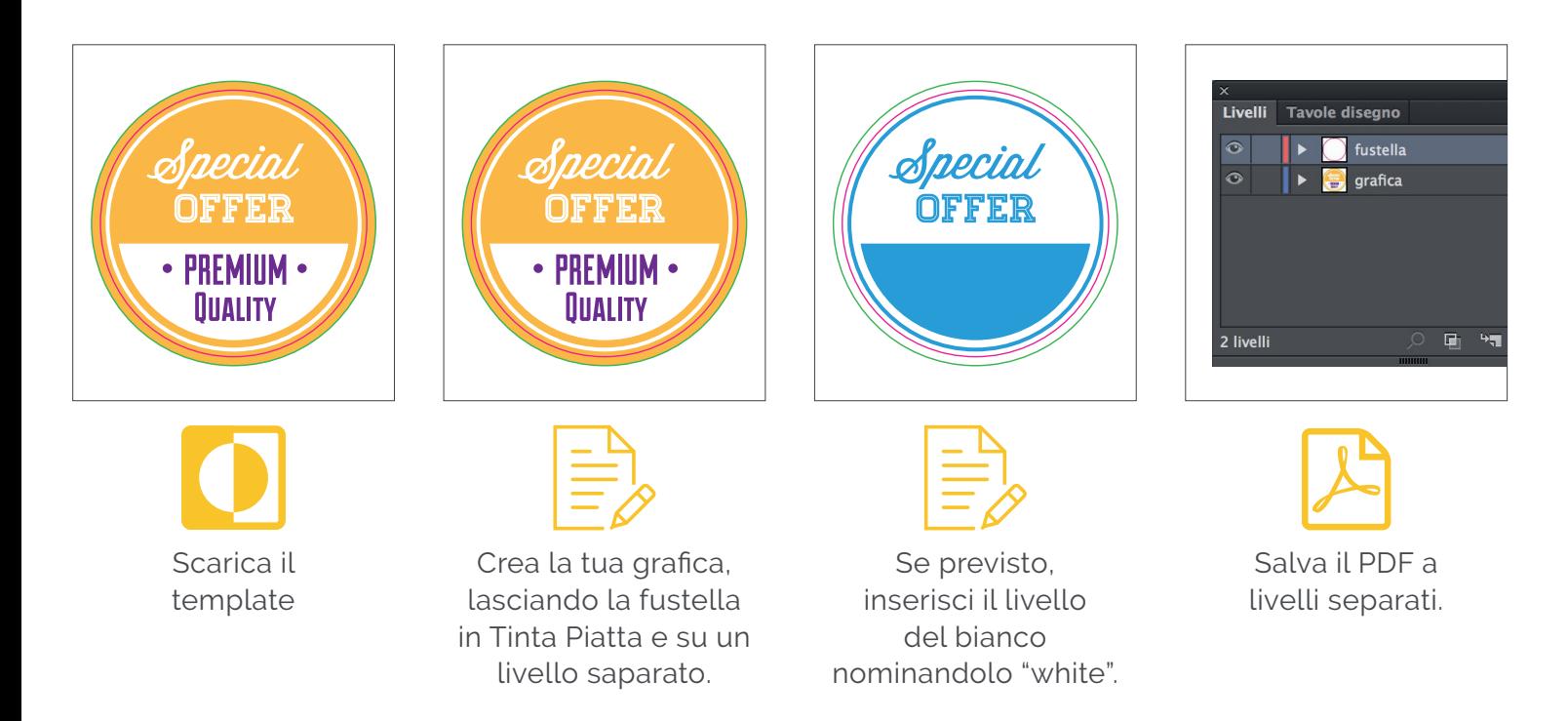

# **Come salvare in modo corretto il tracciato di taglio o sagomatura**

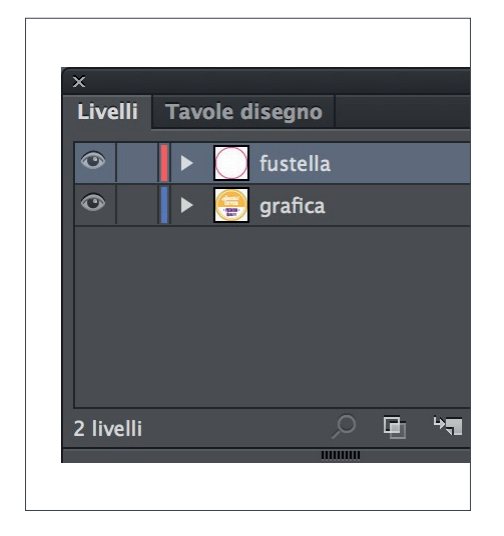

Lavorando in Illustrator, nella palette Livelli creare un nuovo livello e nominarlo con il nome "fustella".

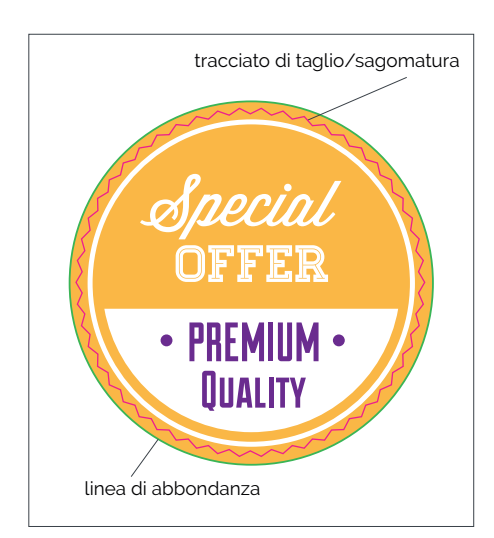

All'interno del livello appena creato disegnare il tracciato vettoriale del taglio che si desidera realizzare.

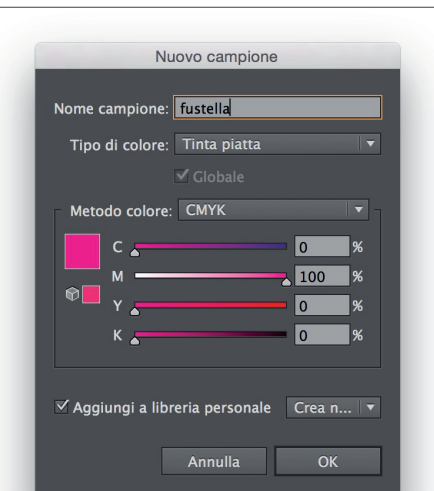

Nella palette Campioni, dal menù a comparsa, creare un Nuovo campione con percentuali 0/100/0/0, selezionare il tipo di colore Tinta piatta e nominarlo con il nome "fustella". Assegnare il campione appena creato al tracciato della fustella.

#### **Come creare file per bobine con etichette alternate fronte-retro**

È possibile stampare etichette in bobina con soggetti e sagomature diverse e alternate tra loro. Il numero massimo di etichette presenti nel modulo da ripetere lungo la bobina è 2.

Questa impaginazione può essere utile per l'etichettatura di bottiglie o flaconi con etichette sul fronte e sul retro diverse.

Restano valide le indicazioni per la preparazione dei file per etichette in bobina, di seguito alcune precisazioni riguardanti questo particolare caso:

- il file deve essere unico ed inviato già con i 2 soggetti impaginati in un unico modulo;

- è necessario prevedere almeno 6 mm tra le etichette del modulo (considerata la linea di sagomatura, non l'abbondanza);

 - in ordine deve essere indicata la dimensione totale del modulo (esclusa l'abbondanza), non della singola etichetta.

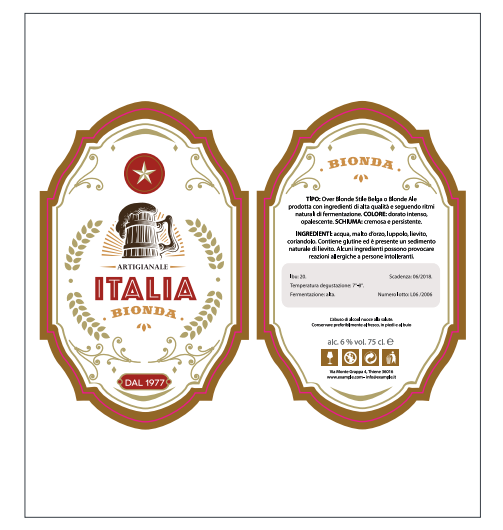

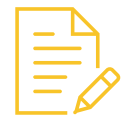

Crea la tua grafica, seguendo le nostre istruzioni.

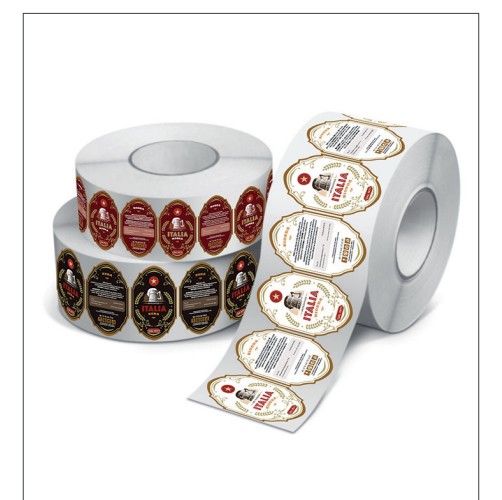

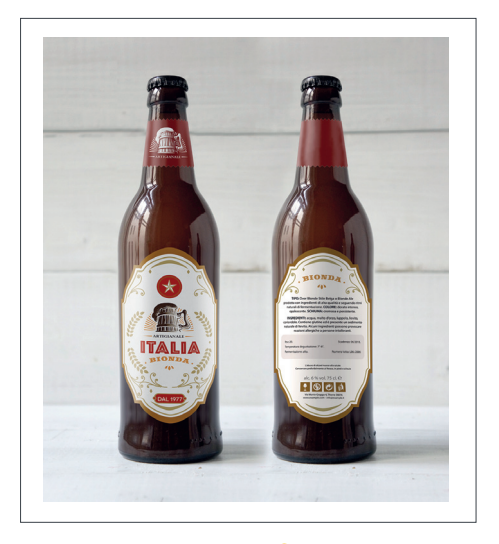

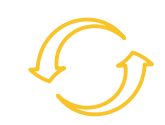

Le etichette saranno stampate in modo alternato come da tuo file.

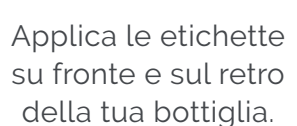

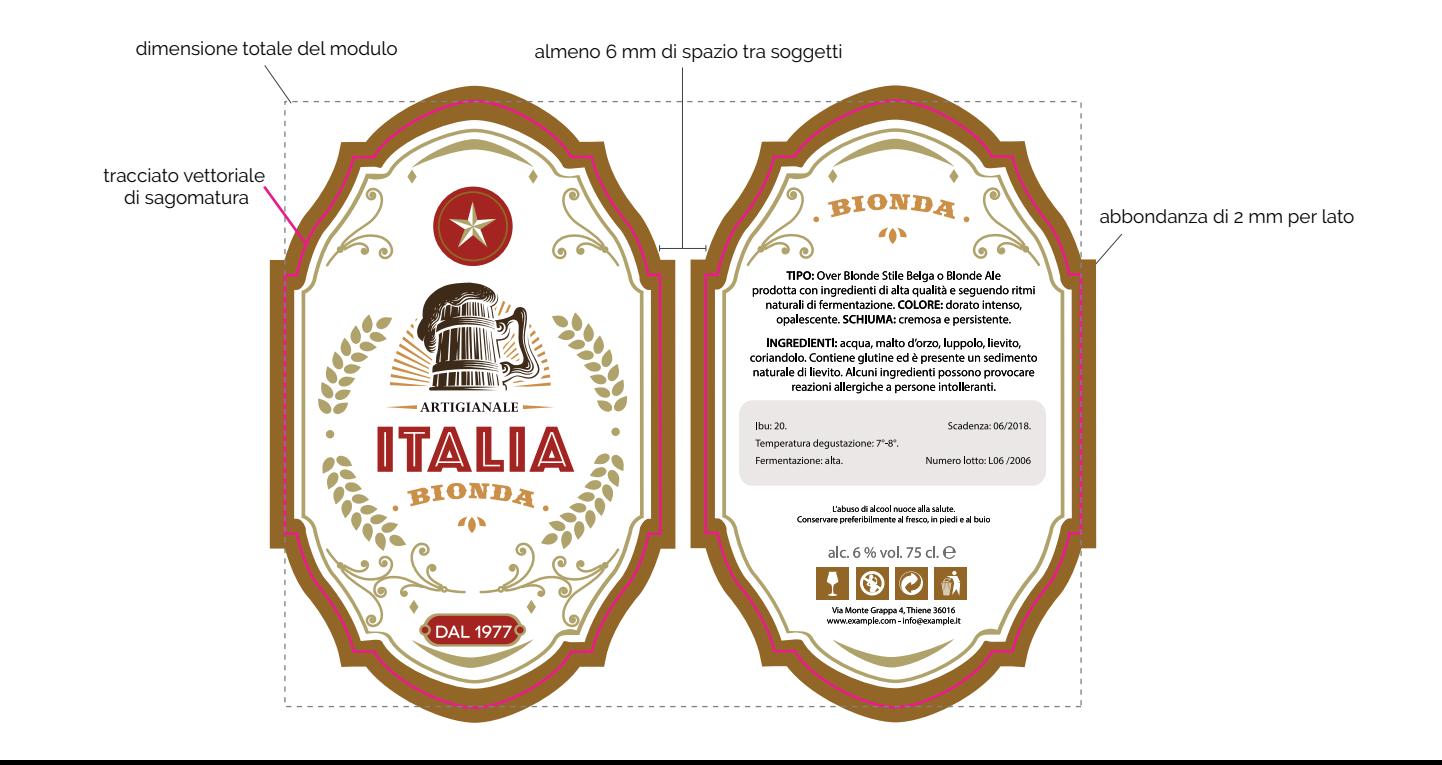

## **Etichette con DATO VARIABILE Creazione del file grafico e del file dati**

Le etichette possono contenere degli elementi variabili risultando quindi tutte diverse tra loro. La grafica risulterà identica per tutte le etichette, solo il dato variabile sarà diverso.

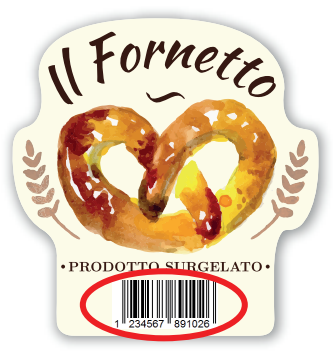

CODICE A BARRE variabile

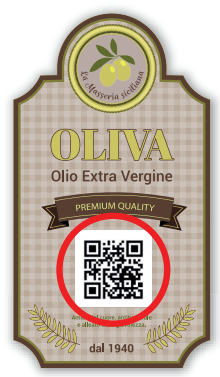

variabile

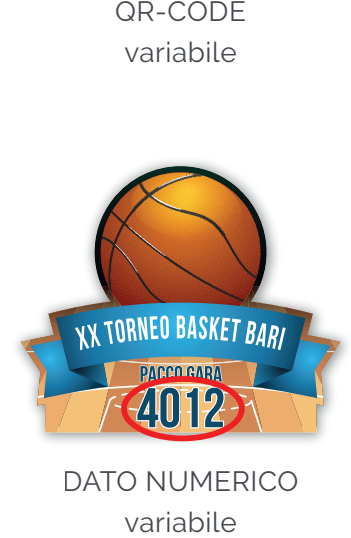

DATO NUMERICO variabile

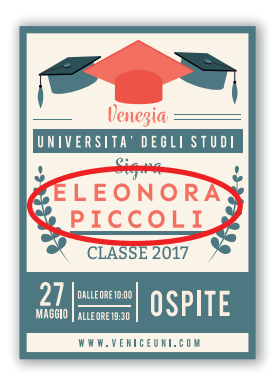

DATO TESTUALE variabile

# **Dato variabile: CODICE A BARRE**

I file da inviare sono 2:

- **1 file grafico** esecutivo creato seguendo le nostre istruzioni dove sia previsto lo spazio per il codice a barre.

La zona dove si desidera sia inserito deve essere segnalata nel file con un rettangolo ciano (su livello diverso rispetto alla grafica). La dimensione minima del codice a barre è 15x8h mm.

- **1 file excell** contenente il database dei codici da inserire: ogni singolo codice deve essere contenuto in 1 cella singola utilizzando solo 1 colonna. I codici a barre possono essere solo ed esclusivamente di tipo EAN13.

## **Dato variabile: QR-CODE**

I file da inviare sono 2:

- **1 file grafico** esecutivo creato seguendo le nostre istruzioni dove sia previsto lo spazio per il QR-code.

La zona dove si desidera sia inserito deve essere segnalata nel file con un quadrato ciano (su livello diverso rispetto alla grafica). La dimensione minima del QR-code è 8x8h mm. QR-code è 8

- **1 file excell** contenente il database dei codici da inserire: ogni singolo codice **file excel** deve essere contenuto in 1 cella singola utilizzando solo 1 colonna.

## **Dato variabile: NUMERICO varia**

#### <u>I file da inviare sono 3:</u>

- **1 file grafico** esecutivo creato seguendo le nostre istruzioni dove sia impagina-**grafic** to un numero di esempio (il numero con più cifre dell'elenco, per es. se l'ordine numer prevede numeri dall'1 al 200, inserire il numero 200. Specificare se i numeri num minori devono comunque essere di 3 cifre, per es. 1 oppure 001). devon

- il font utilizzato per il numero. Il font utilizzato nel file sarà quello utilizzato anche per la stampa. Tutti i testi devono essere trasformati in tracciato tranne anche la quello riguardante il numero.

- **1 file excell** contenente il database dei numeri da inserire: ogni singolo numero - **file** deve essere contenuto in 1 cella singola utilizzando solo 1 colonna. essere

## **Dato variabile: TESTUALE**

I file da inviare sono 3:

- **1 file grafico** esecutivo creato seguendo le nostre istruzioni dove sia impaginato un testo di esempio (utilizzare il nominativo più lungo).

- **il font utilizzato** per il nominativo. Il font utilizzato nel file sarà quello utilizzato anche per la stampa. Tutti i testi devono essere trasformati in tracciato tranne quello riguardante il nominativo.

- **1 file excell** contenente il database dei nominativi da inserire: ogni singolo nominativo (anche se composto da 2 o 3 parole) deve essere contenuto in 1 cella singola utilizzando solo 1 colonna.